### **NetCDF-C for Windows**

**NetCDF for New Users 2012**

Friday, October 26, 12

## Overview

- Focus of this discussion is on building and using netCDF-C on Windows.
- Multiple Windows development environments:
	- Cygwin
	- MSYS/MinGW
	- Visual Studio
- We will focus on using CMake to build Visual-Studio compatible netCDF-C libraries.

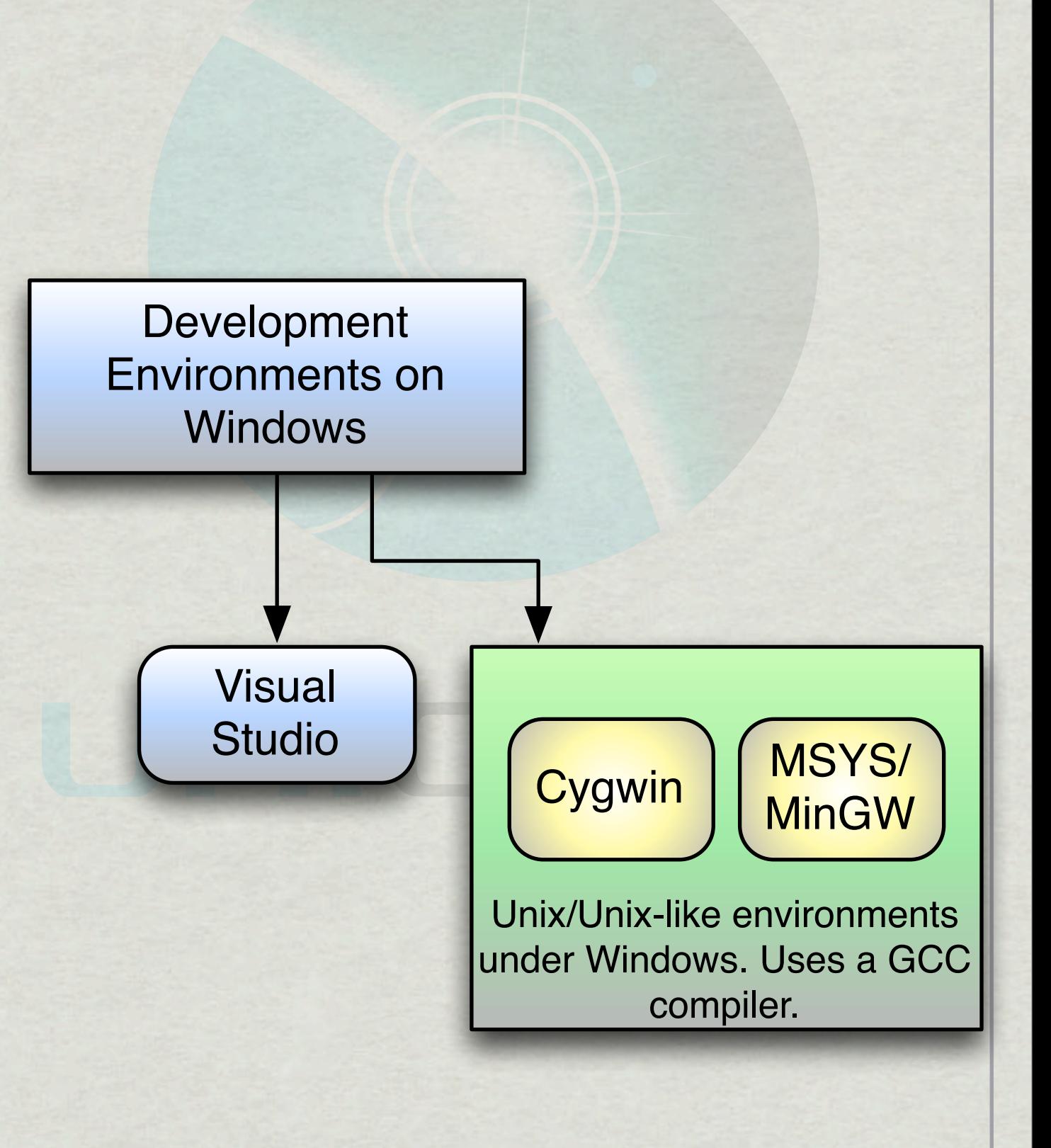

## Getting netCDF-C

- Latest Stable release (4.2.1.1):
	- [http://www.unidata.ucar.edu/downloads/netcdf](http://www.unidata.ucar.edu/downloads/netcdf/index.jsp)
- Latest Developer Snapshot:
	- svn co [http://svn.unidata.ucar.edu/repos/](http://svn.unidata.ucar.edu/repos/netcdf) [netcdf/](http://svn.unidata.ucar.edu/repos/netcdf)trunk

## Getting CMake

<http://www.cmake.org>

Current version is 2.8.9.

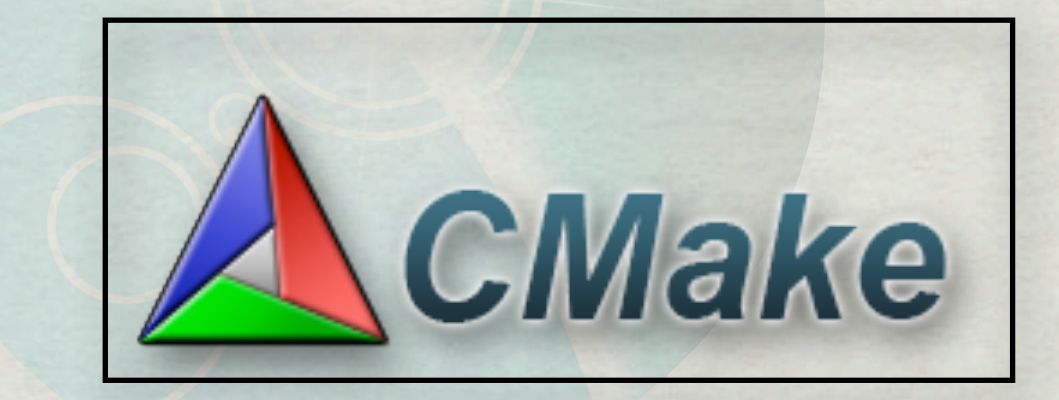

netCDF-C requires at least CMake 2.8.8

The CMake download comes with both command line and GUI tools.

5

#### **\*\* The source** directory and the build directory are typically two distinct locations.

Step 1) Set locations.

Step 2) Configure

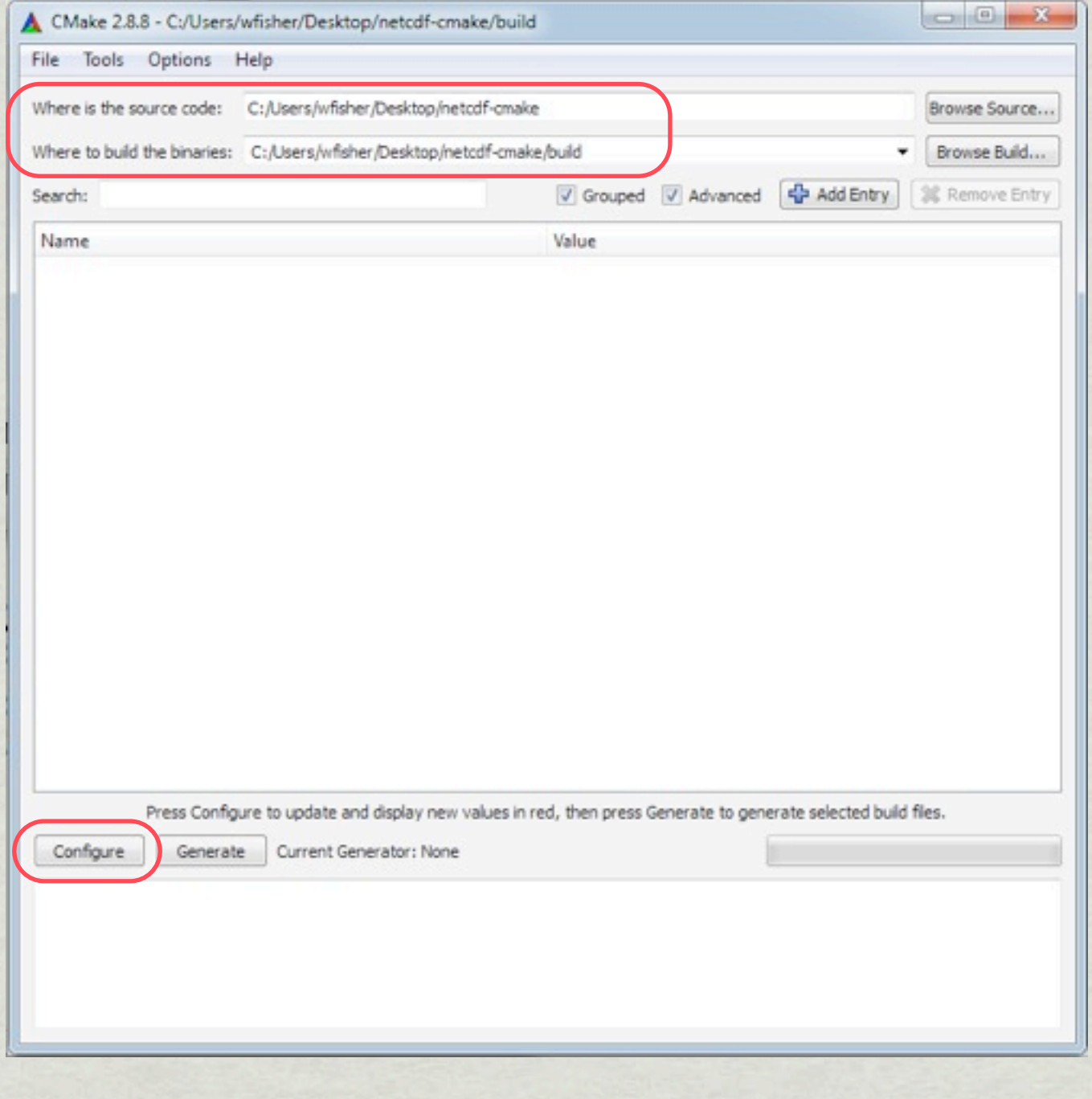

- CMake will ask you to specify which 'Generator' to use.
	- Different makefile-based builds.
	- Visual Studio builds, specific to desired architecture.

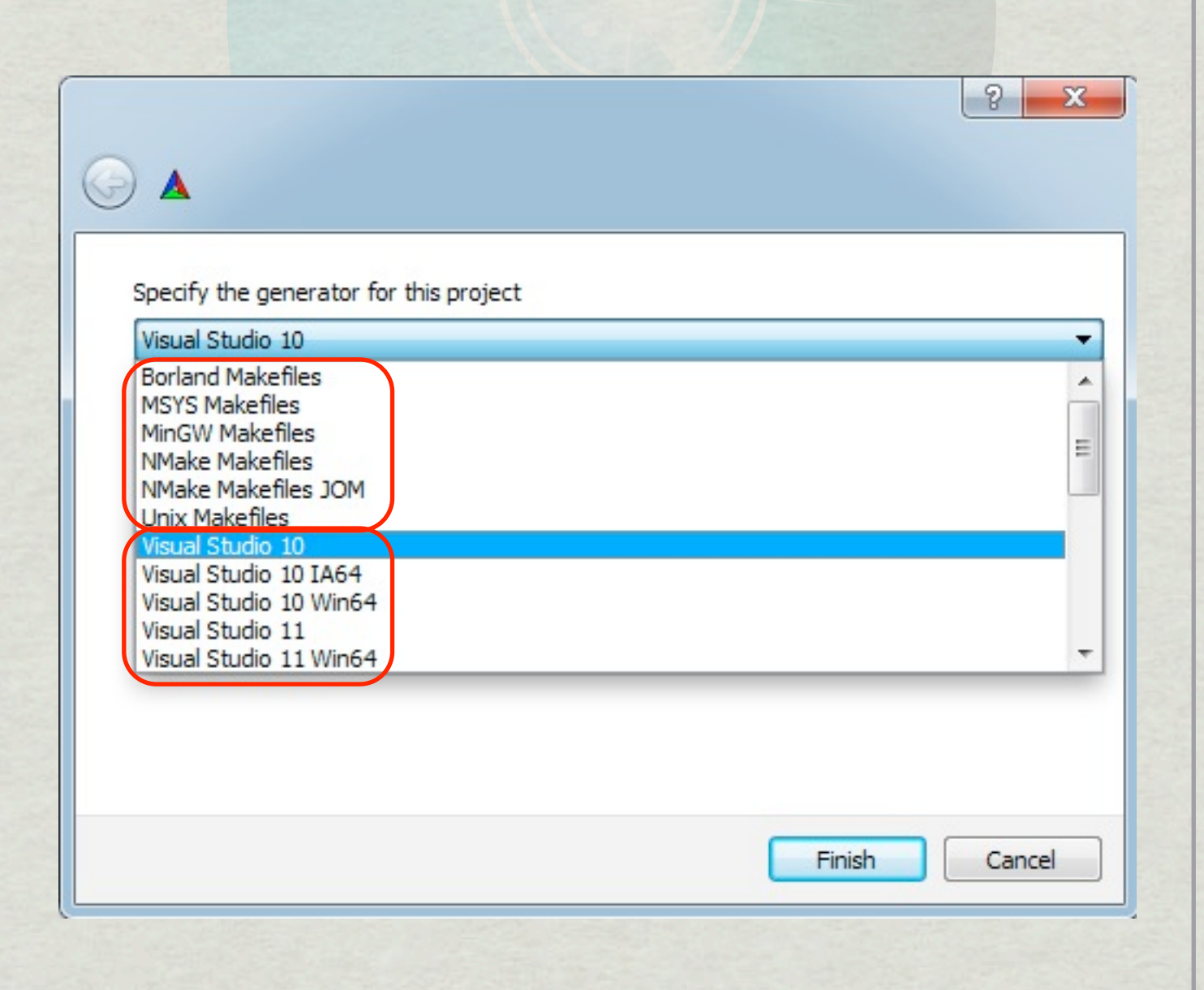

7

\* Here we see an error; DAP is enabled by default, but the required curl libraries couldn't be located.

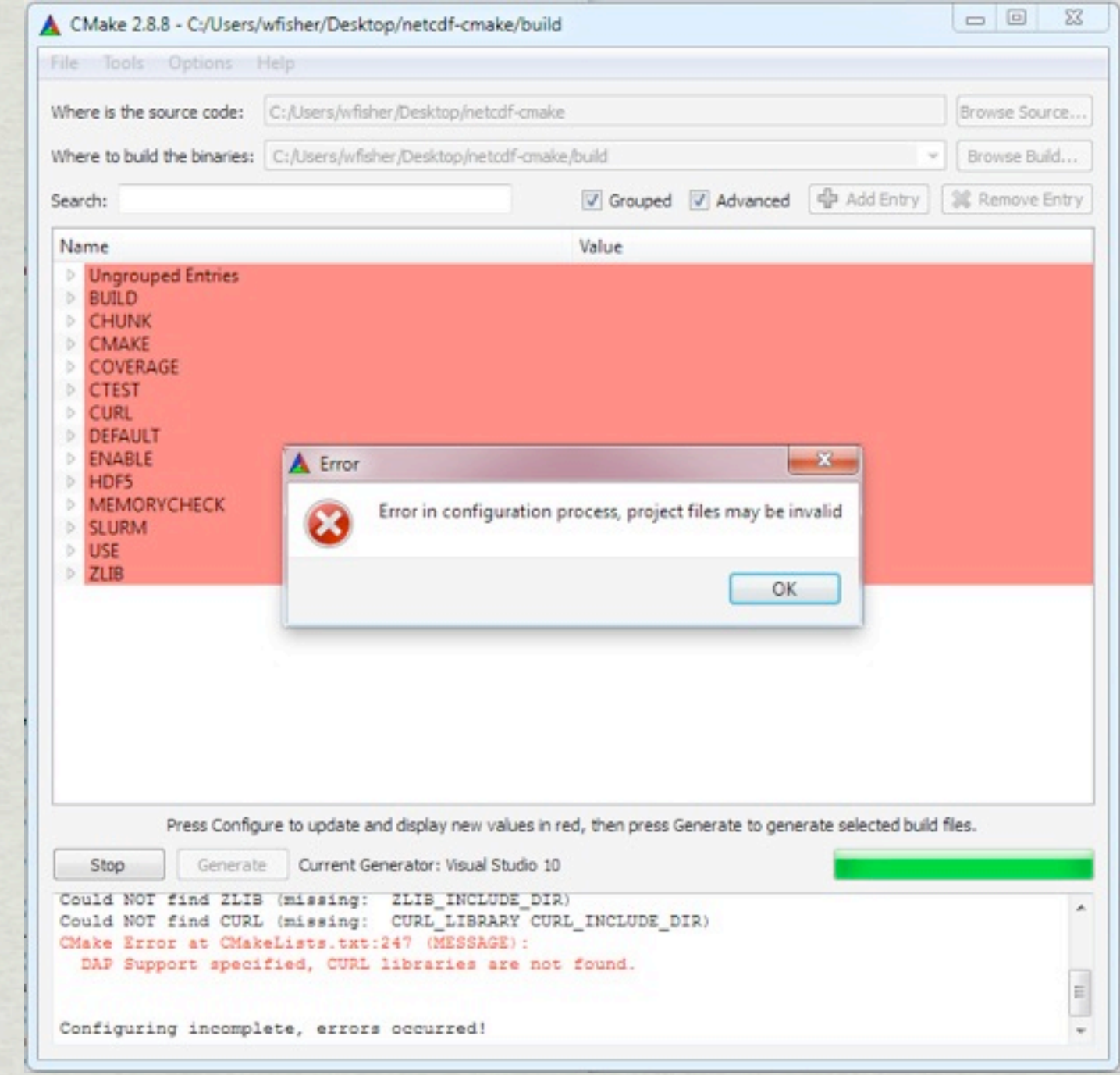

8

Under 'enable' options, we uncheck 'ENABLE\_DAP', then re-run 'configure'.

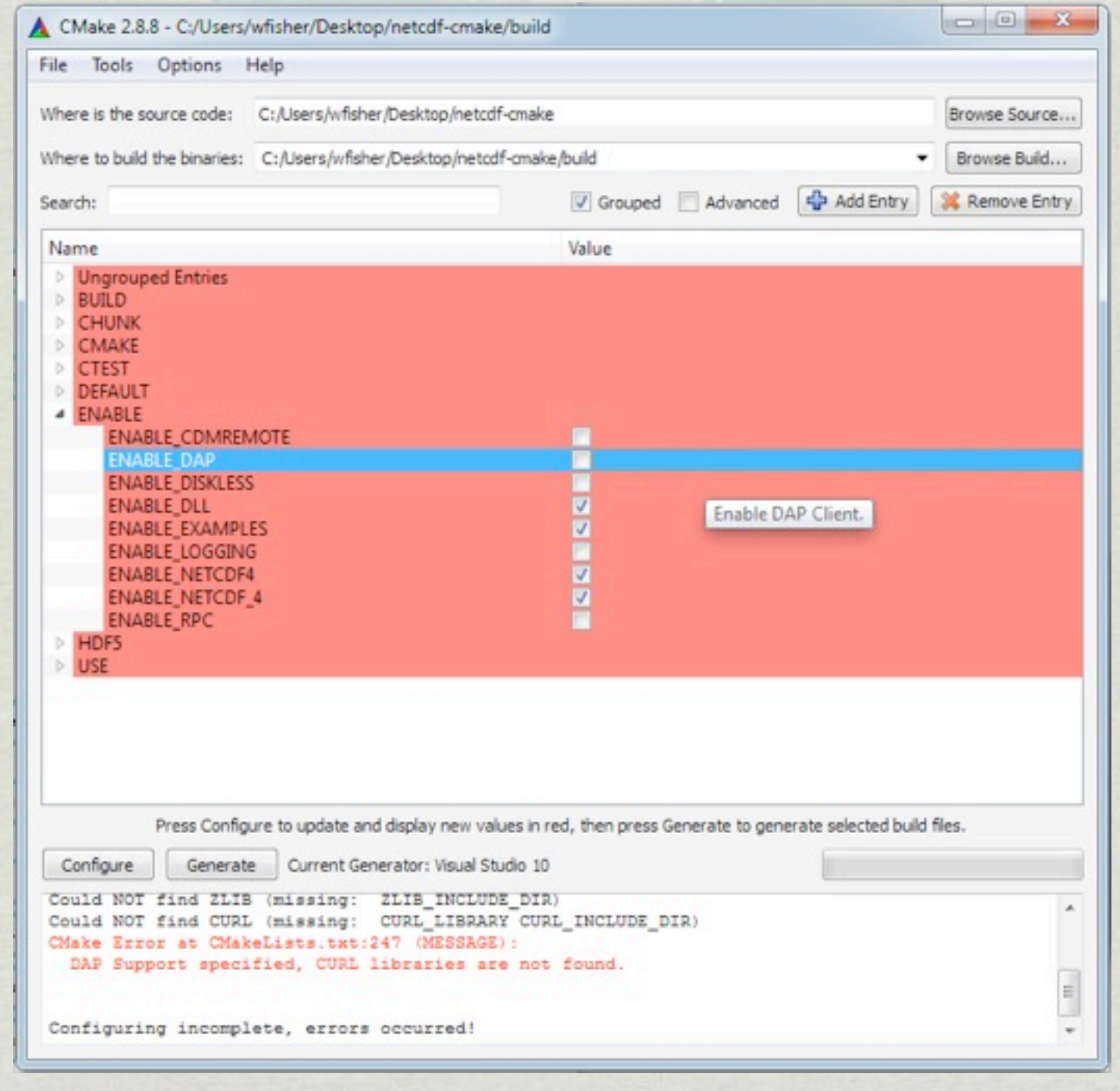

- Configuration was successful.
- Next, we generate the project files.

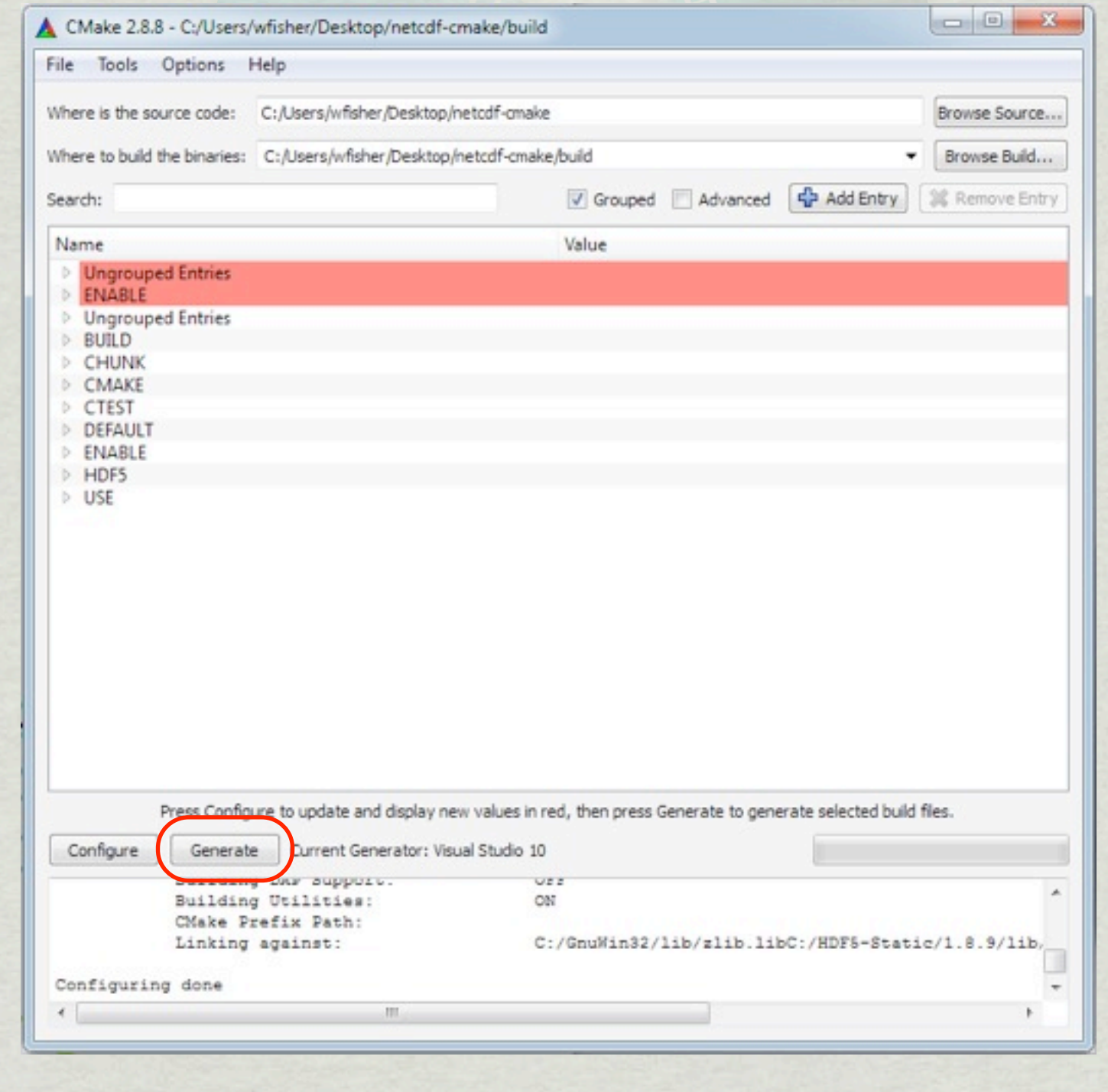

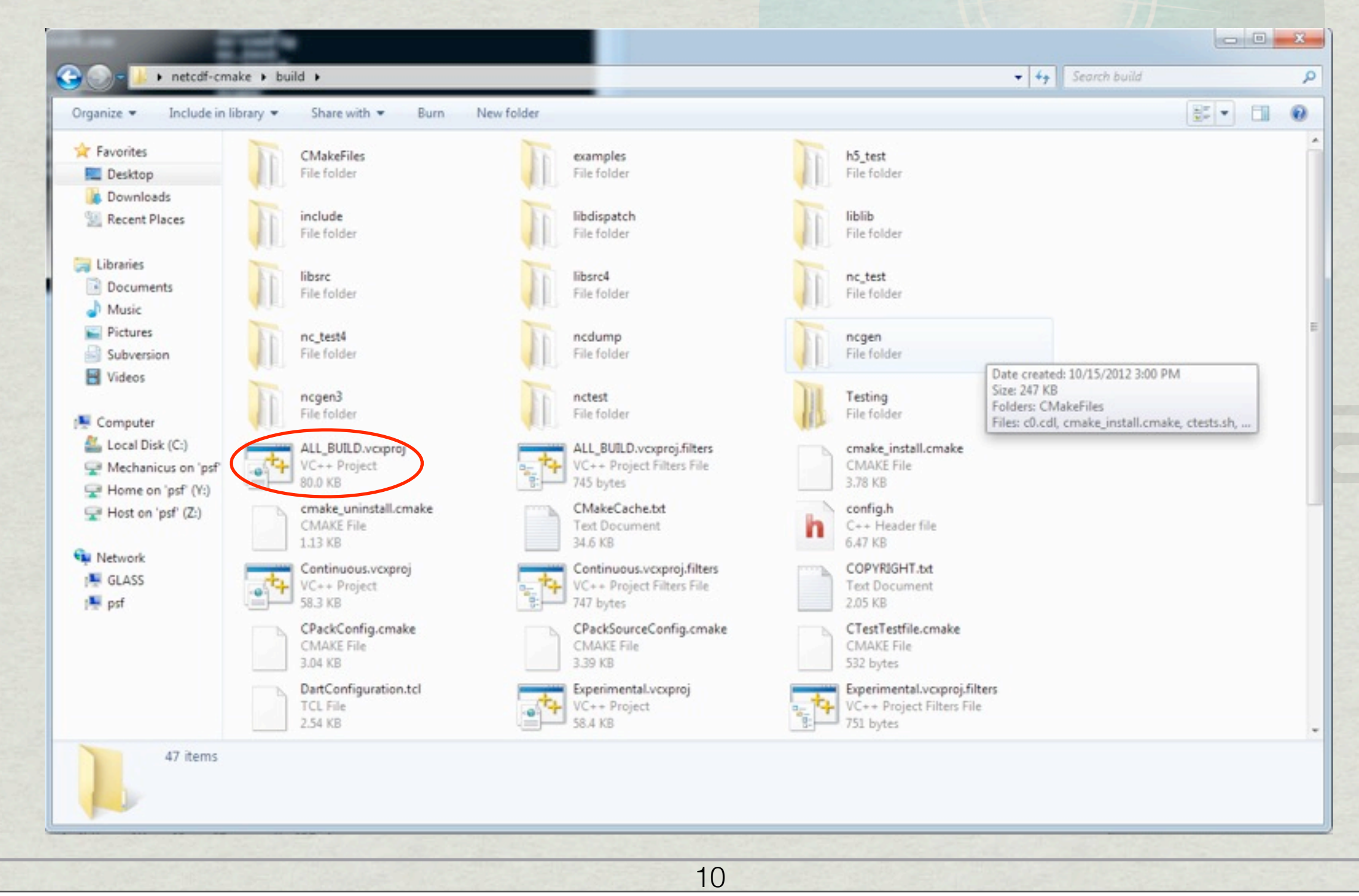

Friday, October 26, 12

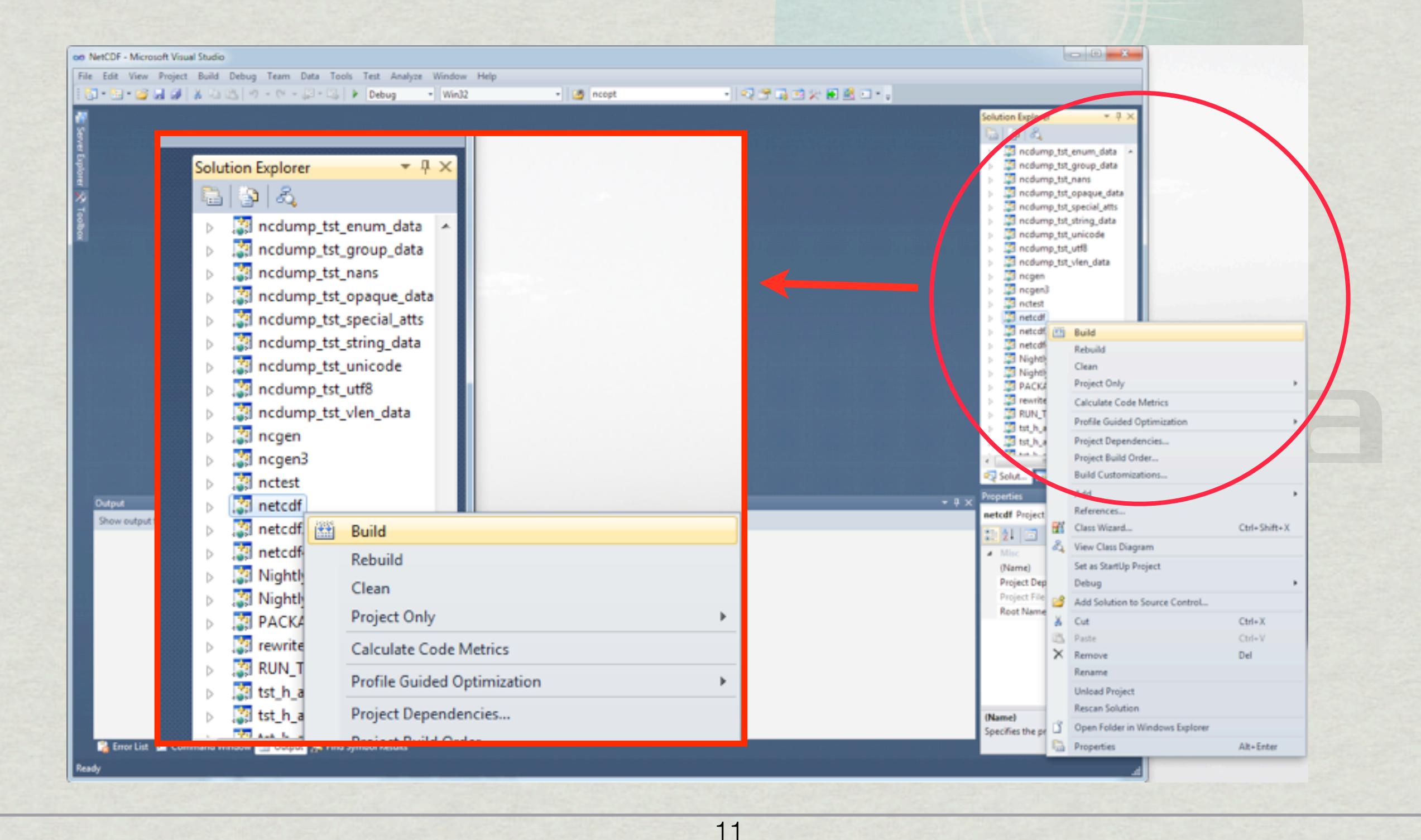

Friday, October 26, 12

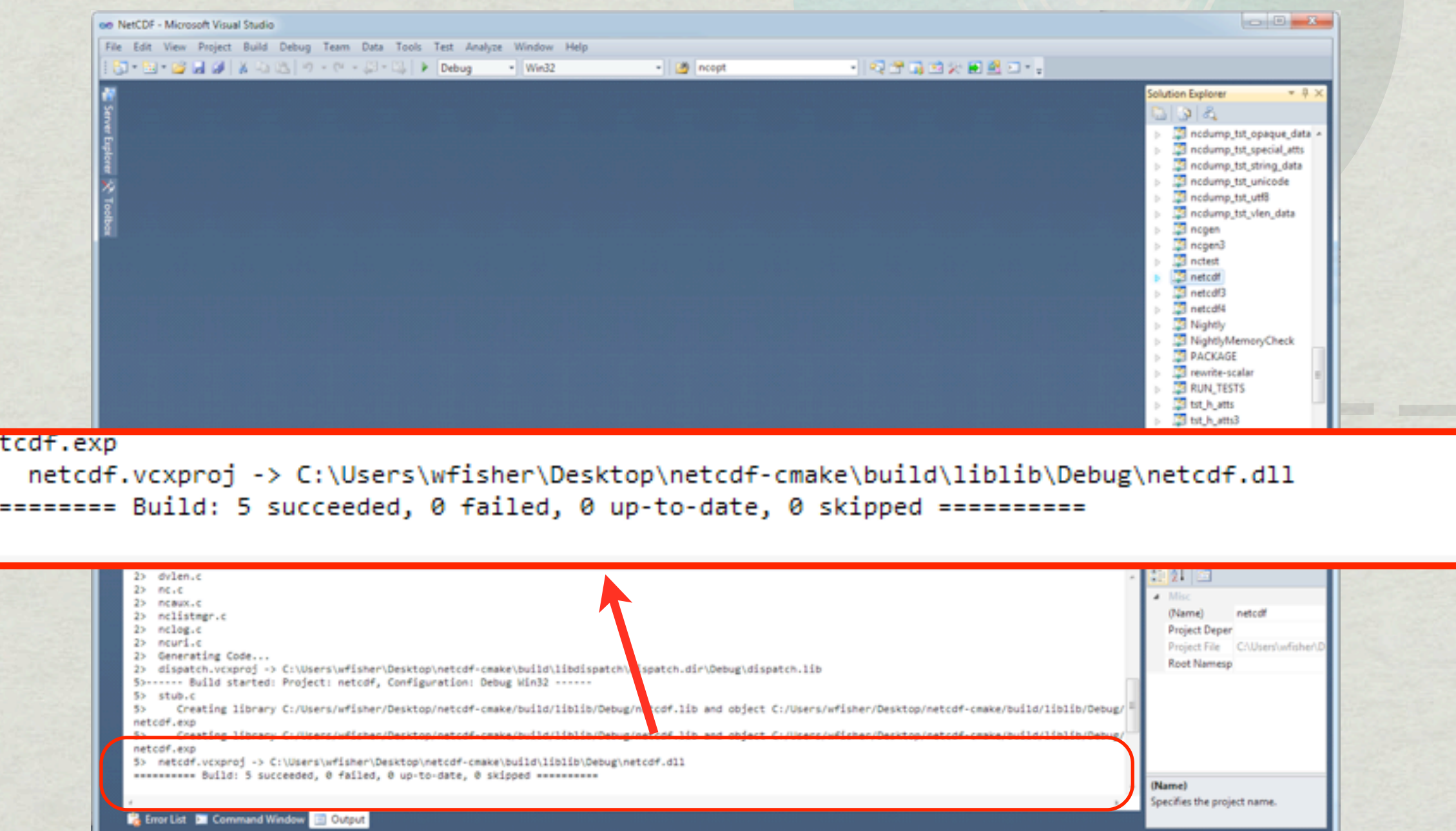

**Build succeeder** 

ne  $5<sub>2</sub>$ --

- On Windows, shared libraries are not linked against directly.
- 'Import Libraries' are instead used.
- What if we wanted to do this from the command line?

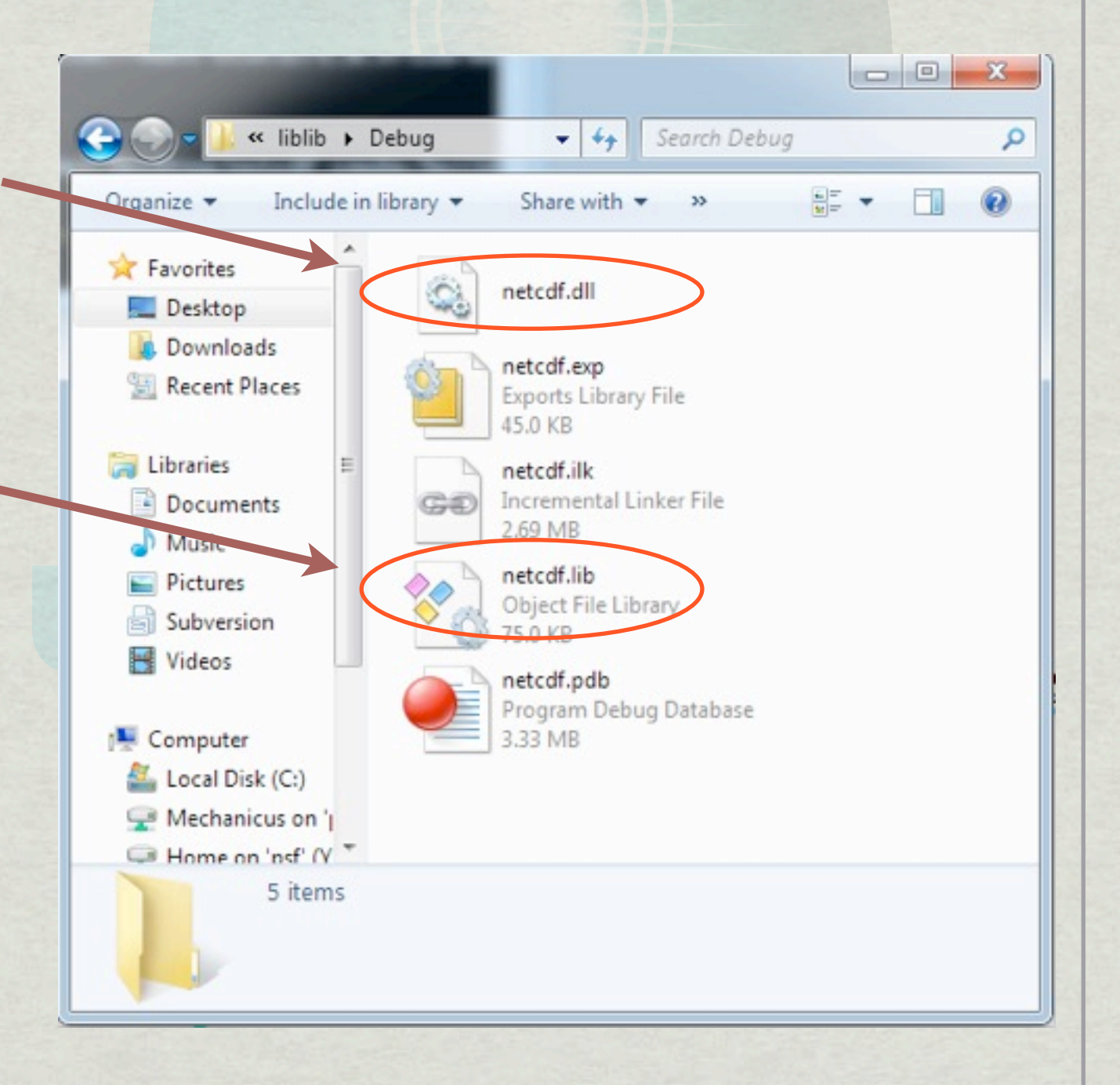

#### Building netCDF-C in Windows via the Command Line

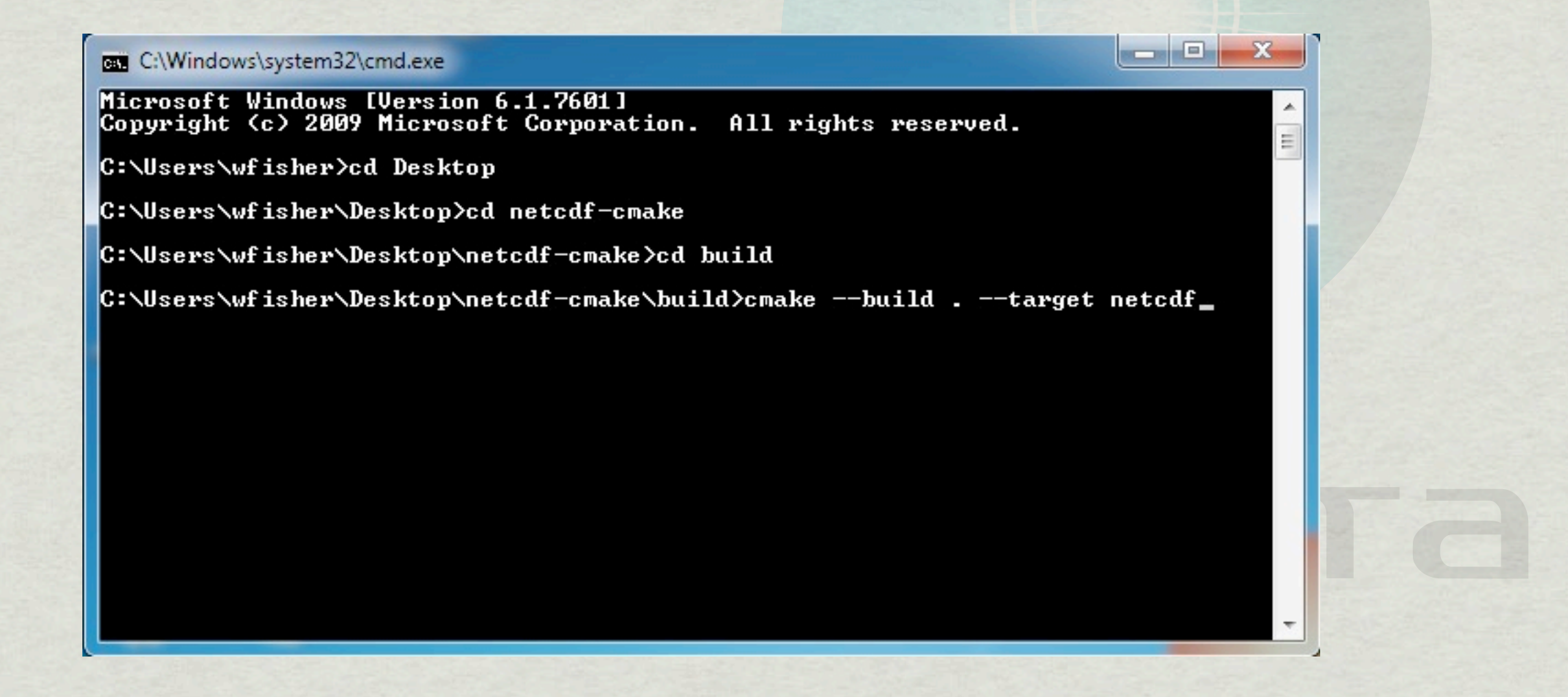

#### **C:\netcdf> cmake --build . --target netcdf**

#### **C:\netcdf> cmake --build .**

#### Building netCDF-C in Windows via the Command Line

 $-\mathbf{x}$ 

a material Plat

**BBB** Select C:\Windows\system32\cmd.exe

6> daptab.c

6>c:\users\wfisher\desktop\netcdf-cmake\oc2\dapparselex.h(17): warning C4005: 's trcasecmp': macro redefinition C:\Users\wfisher\Desktop\netcdf-cmake\build\config.h(19) : see previ ous definition of 'strcasecmp' ous definition of streaseemp<br>
6)dap.tab.c(297): warning C4273: 'malloc' : inconsistent dll linkage<br>
6)<br>
c:\Program Files (x86)\Microsoft Uisual Studio 10.0\UC\include\stdli<br>
b.h(600) : see previous definition of 'malloc'<br> 6> Generating Code...<br>6> oc2.vcxproj -> C:\Users\wfisher\Desktop\netcdf-cmake\build\oc2\oc2.dir\Debug  $\sim$ e2.lib - Build started: Project: netcdf, Configuration: Debug Win32 7> Building Custom Rule C:\Users\wfisher\Desktop\netcdf-cmake\liblib\CMakeLists .txt 7> CMake does not need to re-run because C:\Users\wfisher\Desktop\netcdf-cmake\ build\liblib\CMakeFiles\generate.stamp is up-to-date. 7> stub.c 7> netcdf.vcxproj -> C:\Users\wfisher\Desktop\netcd@-cmake\build\liblib\Debug\n| etcdf.lib ========== Build: 7 succeeded, 0 failed, 0 up-to-date, 0 skipped ==========  $\equiv$ |C:\Users\wfisher\Desktop\netcdf-cmake\build>^Z^Z

## Running NetCDF Tests in Windows

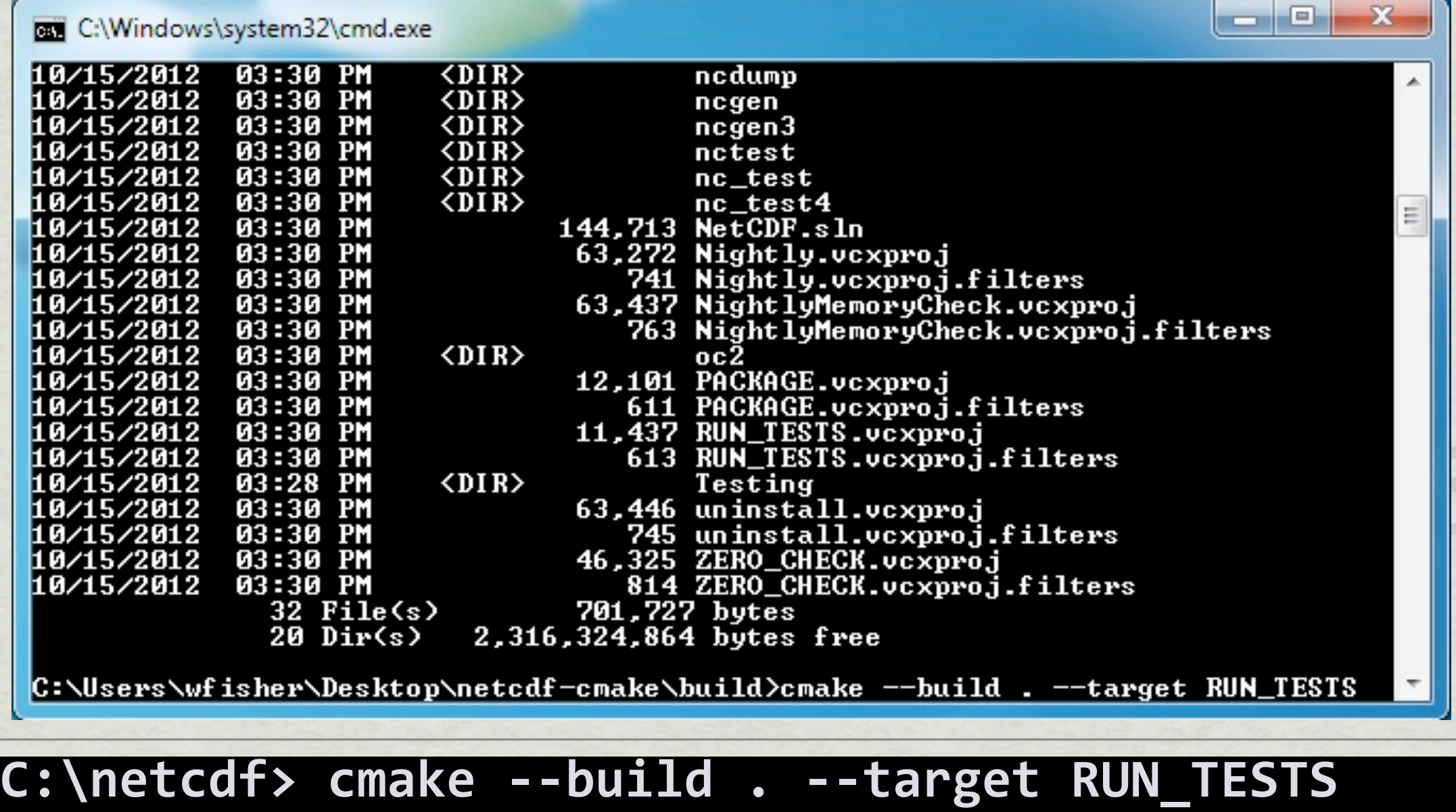

#### **C:\netcdf> ctest .**

## Running NetCDF Tests in Windows

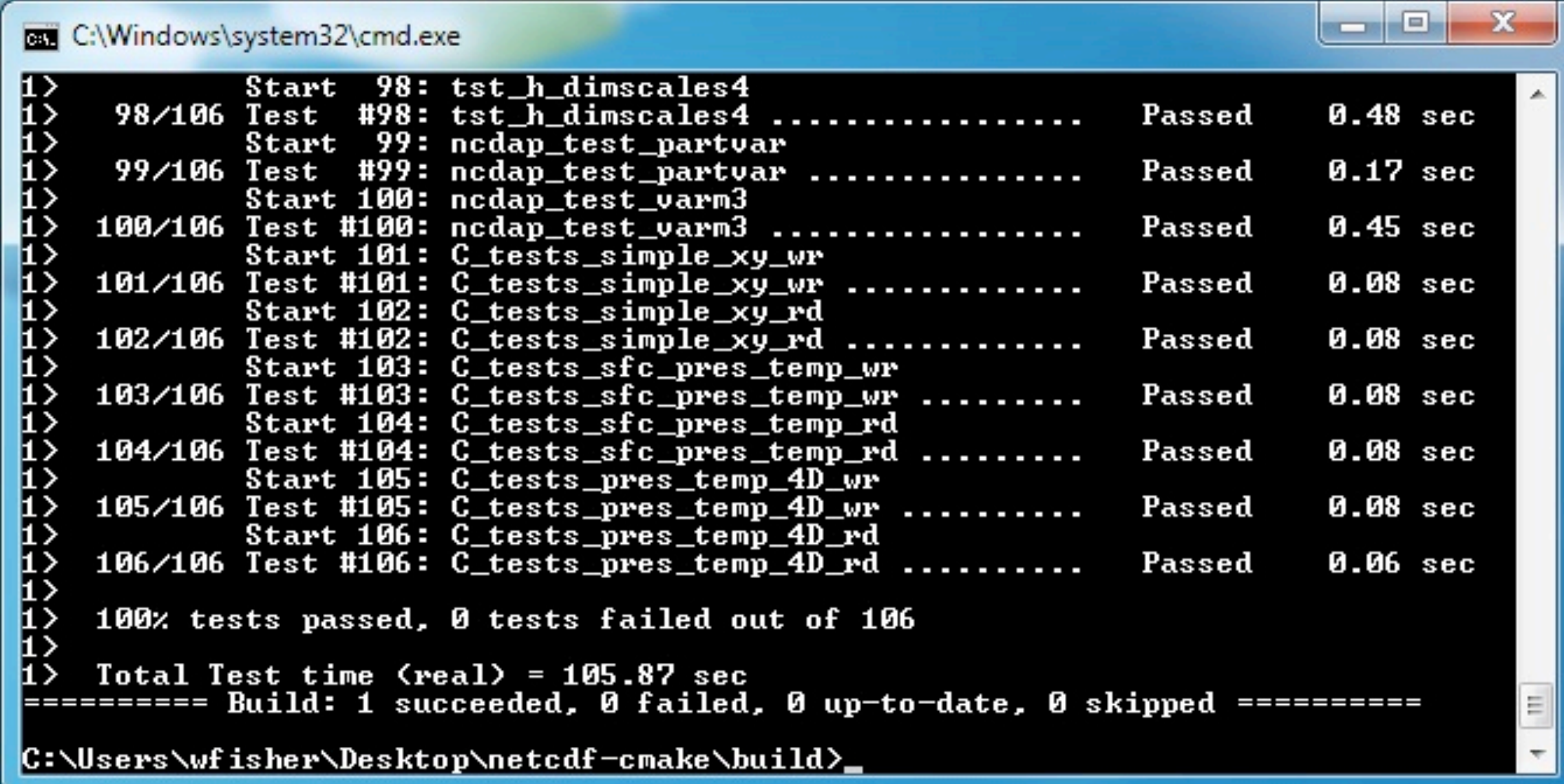

## Summary

- \* We have discussed
	- The motivation for including CMake support in netCDF-C.
	- Configuring, building and testing netCDF-C on Windows using CMake & Visual Studio.
		- GUI
		- Command Line